# 翻页笔用户手册

#### N76

使用前请仔细阅读此说明书以 保证产品功能得到正确使用,并请保 留此说明书以备将来查阅!

### 警 示

本产品具有产生激光束的功能, 切勿直视激光束,切勿用激光束照射 他人眼睛,以免损伤眼睛!切勿将本 产品给儿童当玩具!

红光产品激光标记(如图下):

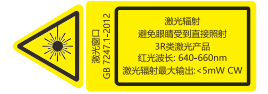

绿光产品激光标记(如图下):

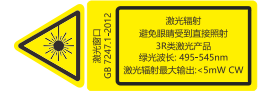

本产品内有锂电池,切勿把本产 品丢入火中,因电池可能发生爆炸; 也请勿把本产品浸入水中或者任何 其他液体中,电池短路受损坏时亦可 能发生爆炸。

## 产品特色:

1. 支持上翻页、下翻页。点按上翻页 键实现上翻页功能,长按进入当前页 全屏功能;点按下翻页键实现下翻页 功能,长按进入黑屏功能。

2. 全面支持 PowerPoint、Keynote 和 Prezi。翻页键的功能可在电脑键盘 上的上下箭头、左右箭头、Page Down/Up 之间自由切换。

3. 一体式设计,迷你 USB 接收器可轻 松地收纳于翻页笔尾部,携带方便, 即插即用。

4. 支持调节音乐的音量大小。

5. 支持超链接功能,点按 Tab 键相当 于 Tab 键,双击 Tab 键相当于 Enter 键,长按 Tab 键相当于 Alt-Tab 键

6. 采用满足国际标准的 3R 类安全激 光模组。

7. 锂电池版本采用 260mAh 聚合物锂 电池,可使用电脑 USB 口和手机充电 器进行充电,免去更换电池的麻烦。 8. 支持 USB 2.0 版本,使用操作系 统通用 USB 驱动,即插即用。

9. 支持上下翻页键的按键功能自定 义,接收器固件可升级。

## 适用人群:

教师、专业讲师、商务人士。适 用于电脑与投影机配合进行教学、演 示、演讲、会议。利用投影仪进行演 示时,本产品是远距离控制电脑的理 想工具。

## 系统需求:

适用 Windows 7 / 8 / 10 / 11 及以上版本和 macOS / Linux / Android 系统。在 Android、Linux、 macOS上可能仅支持激光和翻页功能。 包装内容:

1. 翻页笔(接收器在产品尾部)1 支 2. 说明书或二维码卡片 1 张

3. Micro USB 充电线 1 条

## 产品参数: 发射器

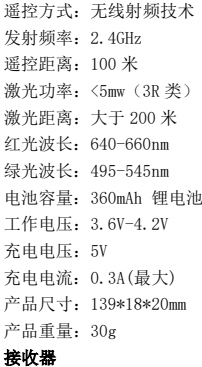

工作电压:4.5-5.5V 产品尺寸:26.5\*12.7\*5.5mm 产品重量:2.0g

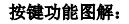

N76

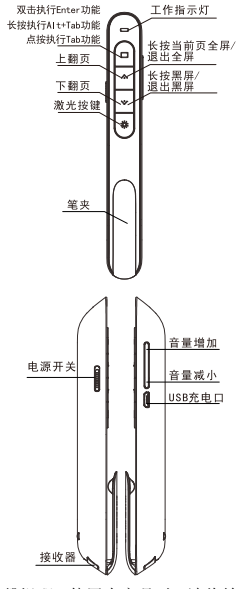

温馨提醒:使用本产品时,请将输入 法切换为英文输入状态。

### 功能使用说明:

1. 电源开关键:往上推向"ON"为开 机状态,往下推向"OFF"为关机状 态。

2. 上翻页键 ?: 单击即可上翻页, 长按从当前页播放幻灯片,再次长按 退出全屏演示状态。

3. 下翻页键 ?: 单击即可下翻页, 长按此键可进入黑屏,再次长按退出 黑屏。

4. 物理激光键 -: 按住可以打开物 理激光束,松开可以关闭物理激光束。 5. 音量键:按"+"为音量增加,按 "-"为音量减小。长按会持续增加 或者减小音量。

6. 超链接操作:按 Tab 键在页面上 的超链接之间进行切换,按 Enter 键 打开超链接。长按 Enter 键执行 Alt-F4 关闭当前活动窗口。当需要切换 窗口时,长按 Tab 键执行 Alt-Tab 功 能在打开的窗口之间切换,在需要切 换的窗口上松开按键,就切换到需要 的窗口。超链接功能可在PowerPoint 下使用,金山 WPS 不支持 Tab 键切换 超链接,因此无法打开超链接。

7. 全面支持 PowerPoint、Keynote、

Prezi 和其它常用软件。翻页笔支持 翻页键功能切换。翻页笔的上下翻页 键默认对应电脑键盘上的上下箭头 的功能,支持 PowerPoint 和 keynote 翻页;第 1 次同时按下上下翻页键, 功能将切换为电脑键盘上的左右箭 头,支持 Prezi 翻页: 第 2 次同时按 下上下翻页键,功能将切换为电脑键 盘上的 Page Down、Page In 功能, 支持浏览器和看图软件翻页。第 3 次 同时按下的时候,功能切换到最初的 电脑键盘上的上下箭头。

8. 本产品支持对上、下翻页键进行 按键功能自定义,请根据诺为翻页笔 软件 Norwii Presenter 的界面的提 示对按键功能做自定义。

### 安装翻页笔:

1. 取出 USB 接收器,安装 USB 接收 器

从翻页笔下部取出 USB 接收器, 然后将 USB 接收器插到电脑的 USB 接 口,此时电脑桌面右下角会显示"发 现新硬件",系统将自动安装驱动程 序。当 Windows 显示"新硬件已安装 并可以使用了"时,表示 USB 接收器 安装完成,附图如下:

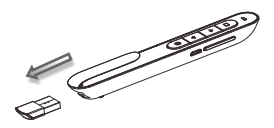

(从翻页笔中取出接收器)

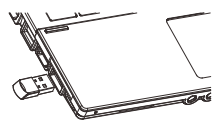

(将接收器插入电脑 USB 口) 2. 通过操作翻页笔的按键来实现对 电脑的控制。

3. 关闭翻页笔

使用完毕后,请把 USB 接收器重 新放回到翻页笔的原位置,同时关闭 电源开关以达到进一步省电的目的, 附图如下:

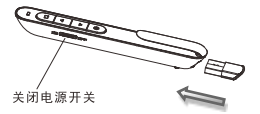

## 翻页笔充电:

1.低电量提醒

当电池电量低时,翻页笔上的指 示灯进入慢闪状态,提示使用者进行 充电。

2.给翻页笔充电

将 USB 连接线的一端连接电脑 USB 接口,一端连接翻页笔的 Micro 接口,当翻页笔充电时,红色指示灯 始终亮起,当红色指示灯变为绿色时, 表示翻页笔已充满电。

充电时间根据 USB 接口供电情况 不同而有所差别。通常情况下充电 2 个小时左右,可以完成充电。

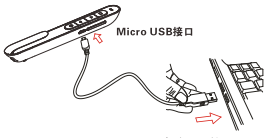

电脑USB接口

通过由脑进行室由

### 常见问题:

## 1. 如何下载 Norwii Presenter 软件 和对码?

请到官方网站 www.norwii.com 的"服务与支持"栏目下的"软件下 载 " 页 面 下 载 相 应 的 Norwii Presenter 软件,并使用软件对码。

### 2. 如何检测翻页笔的电池是否有电?

在电源打开的情况下,如果按下 翻页笔按键,LED 指示灯没有指示, 说明电池没有电。

当电池电量不足时,翻页笔上的 指示灯会进入慢闪状态,提醒用户需 要充电了。

### 3. 为什么激光不亮?

如果激光不亮,请检查:

1) 电源开关是否打开?如果没 有打开,请打开。

2) 翻页笔是否还有电?如果 LED 慢闪,说明电量低需要充电。

3) 如果翻页笔的其它功能正常, 只有激光不亮,则说明是激光模组故 障,需要更换。

### 4. 激光束变暗了怎么办?

激光束变暗一般是因为电池电量 不足,需要及时充电。如果充满电后,

激光束仍然只是一个红色暗点,则说 明是激光模组老化。激光模组老化时, 请联系我们进行售后维修。

## 5. 接收器插入电脑 USB 接口后, 电 脑没有反应或者是无法识别

请确认电脑的 USB 接口是否能正 常工作,并尝试其他 USB 接口。必要 时,请尝试其它电脑。可以通过在该 USB 接口插入其它 USB 设备来检查该 USB 接口是否能正常工作。如果其它 USB 设备可以在该 USB 接口上正常工 作,则说明是 USB 接收器故障,请联 系我们进行维修。

如果接收器可以在其它 USB 接口 工作,则说明是 USB 接口故障;如果 USB 接口正常,但接收器可以在其它 电脑上正常工作,则说明是电脑驱动 有问题。USB 接口故障,请使用其它 USB 接口。电脑驱动有问题时,请备 份数据,重新安装驱动程序或者重新 安装操作系统。

#### 6. 如何校准?

当你没有移动翻页笔,翻页笔的 光标却向一个方向不停的移动,直到 屏幕的边缘才停止时,需要校准。另 一种情况,当水平或者垂直移动产品 时,电脑上的鼠标不是水平或者垂直 移动,而是出现移动方向与水平或者 垂直方向有一个角度时,就需要进行 校准操作。简单来说,就是你水平移 动产品的时候,电脑上的鼠标不是水 平移动的,而是斜着移动的,就需要 校准了。校准的目的是为产品提供水 平和垂直方向的基准。

将产品放置在一个水平、稳定的 平面上,按住下翻页键 网的同时开 机,蓝色指示灯会闪烁,表示进入校 准模式。此时松开双手,尽量保持产 品水平不动,蓝色指示灯闪烁 3 秒后 停止闪烁,并保持长亮 5 秒后熄灭, 表示校准完成。

#### 7. 充电特别提示:

本产品仅支持标准 5V 充电,不支 持各类 QC 快充,使用高于 5V 的电压 进行充电,会烧坏本产品或者无法充 电。

## 8. 激光正常,接收器可以被电脑识 别,但发射器所有功能无法正常使用, 无法控制电脑?

出现这种情况一般是由于接收 器没有正确保存地址码,无法接收发 射器的信号,需要进行对码操作。

# 9. 在苹果电脑 macOS 上运行诺为翻 页笔软件 Norwii Presenter 要做哪 些设置?

在 macOS 上,用户需要在【系统 偏好设置】-【安全性与隐私】-【隐 私】下,在【输入监视】、【屏幕录制】、

【辅助功能】这 3 个项目上为诺为翻 页笔软件 Norwii Presenter 添加运 行权限。

#### 诺为三包凭证

诺为按照国家质量监督检验"三 包"服务的相关责任规定,对您提供: 7 天包退,15 天包换,一年保修 的优质服务承诺。主要内容如下:

★ 7 天包退、15 天包换

自购买之日起 7 日内,您在正常 使用的情况下,如果产品出现质量问 题,您可以选择退货。请您在退货时 携带全套产品、包装和正式销售发票 一次性退清货款。自购买之日起第 8 天至第 15 天以内, 您在正常使用的 情况下,产品如果出现质量问题,您 可以选择换货或维修。产品停止生产 时,则调换同档次的产品。您维修产 品后,继续享有自原产品购买之日起 计算的保修期限。最终销售者会为您 提供以上服务。

★ 一年保修服务

自购买之日起一年内,您在正常 使用的情况下,如果出现质量问题, 最终销售者会为您提供免费维修服 务。

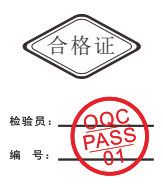

上海诺为科技有限公司 地址:上海市浦东新区金丰路 277 号 3 号楼 2 楼 电话:021-51872080

- 热线:400-821-1686
- 网址:www.norwii.com

执行标准号:GB 7247.1-2012